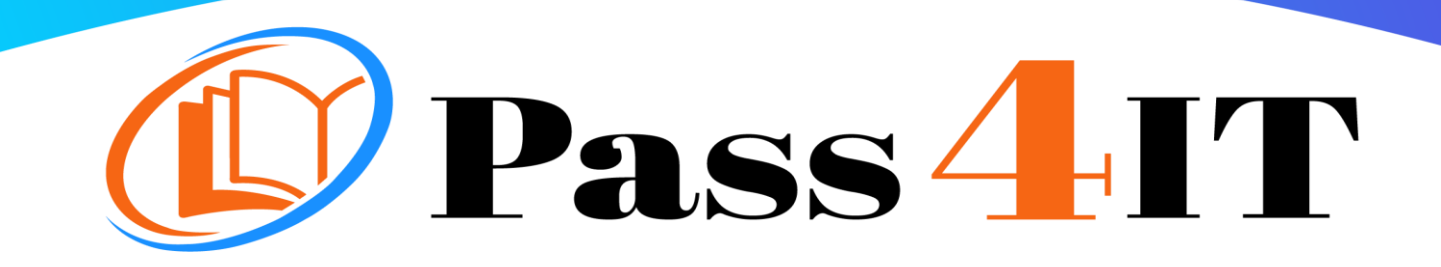

**CompTIA** Sy0-601

## QUESTIONS AND ANSWERS

## **FREE VERSION**

(LIMITED CONTENT)

Thank you for downloading our reliable exam questions for more exams you can visit: <https://www.pass4it.com/all-vendors>

Dumps Questions sy0-601

Exam Name: CompTIA Security+ 2021

Certification Provider: CompTIA

Exam: CompTIA Security+ 2021

Question #1

SIMULATION -

A company recently added a DR site and is redesigning the network. Users at the DR site are having issues browsing websites.

INSTRUCTIONS -

Click on each firewall to do the following:

- 1. Deny cleartext web traffic.
- 2. Ensure secure management protocols are used.
- 3. Resolve issues at the DR site.

The ruleset order cannot be modified due to outside constraints.

If at any time you would like to bring back the initial state of the simulation, please click the Reset All button.

## **Network Diagram**

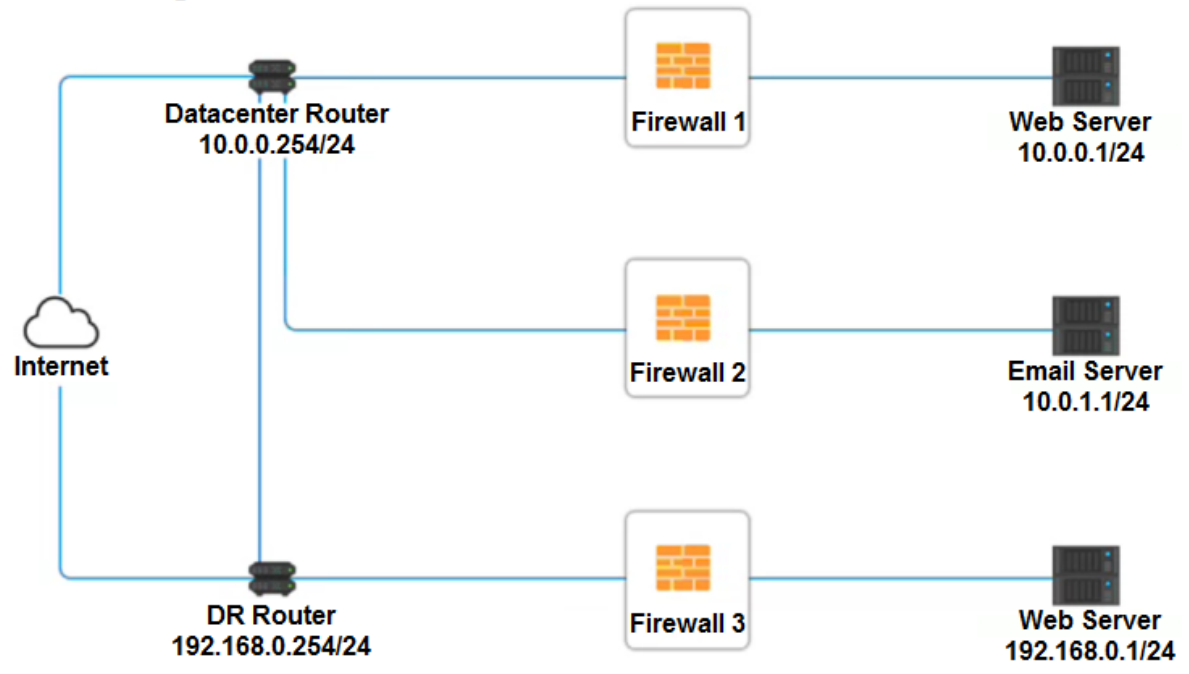

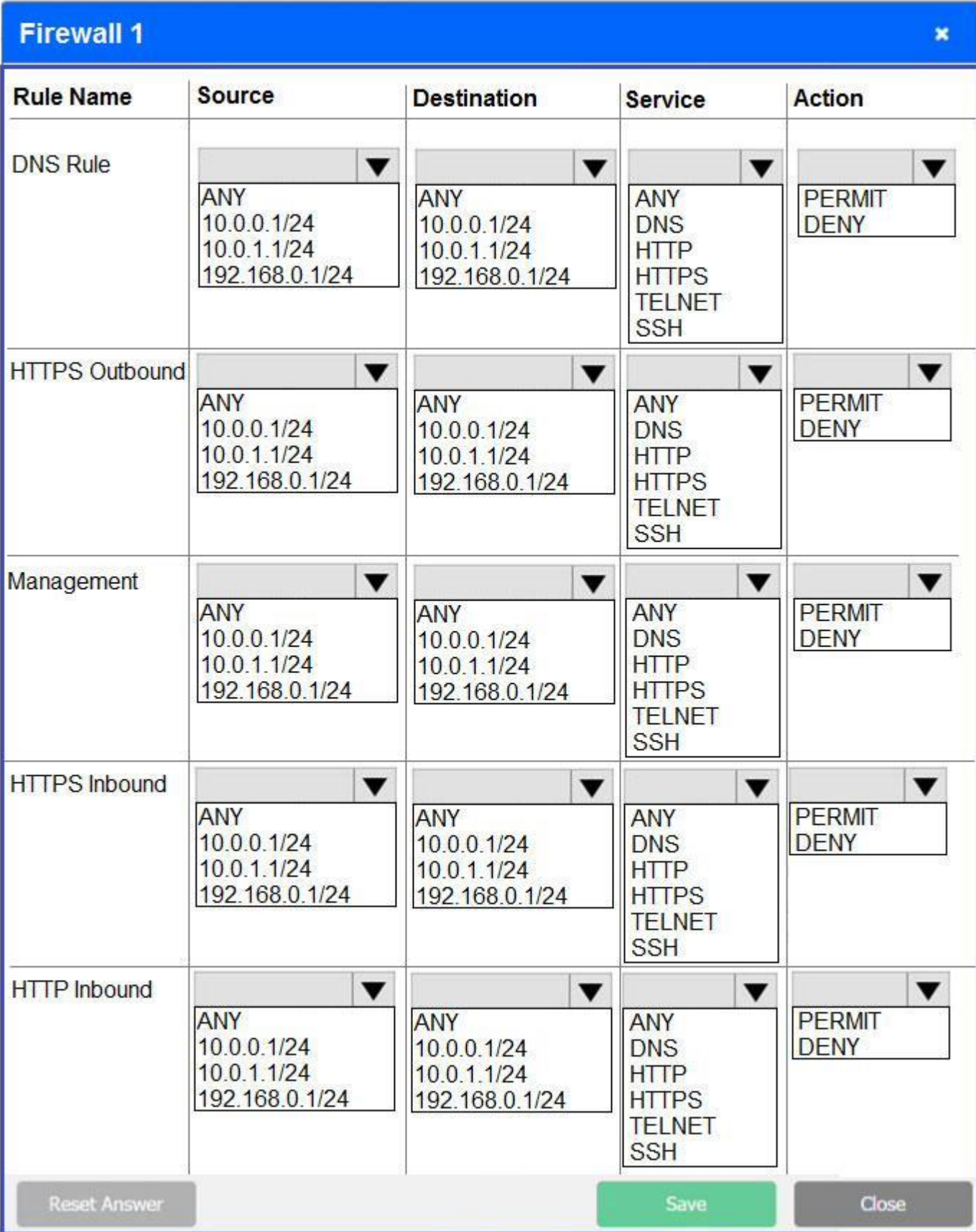

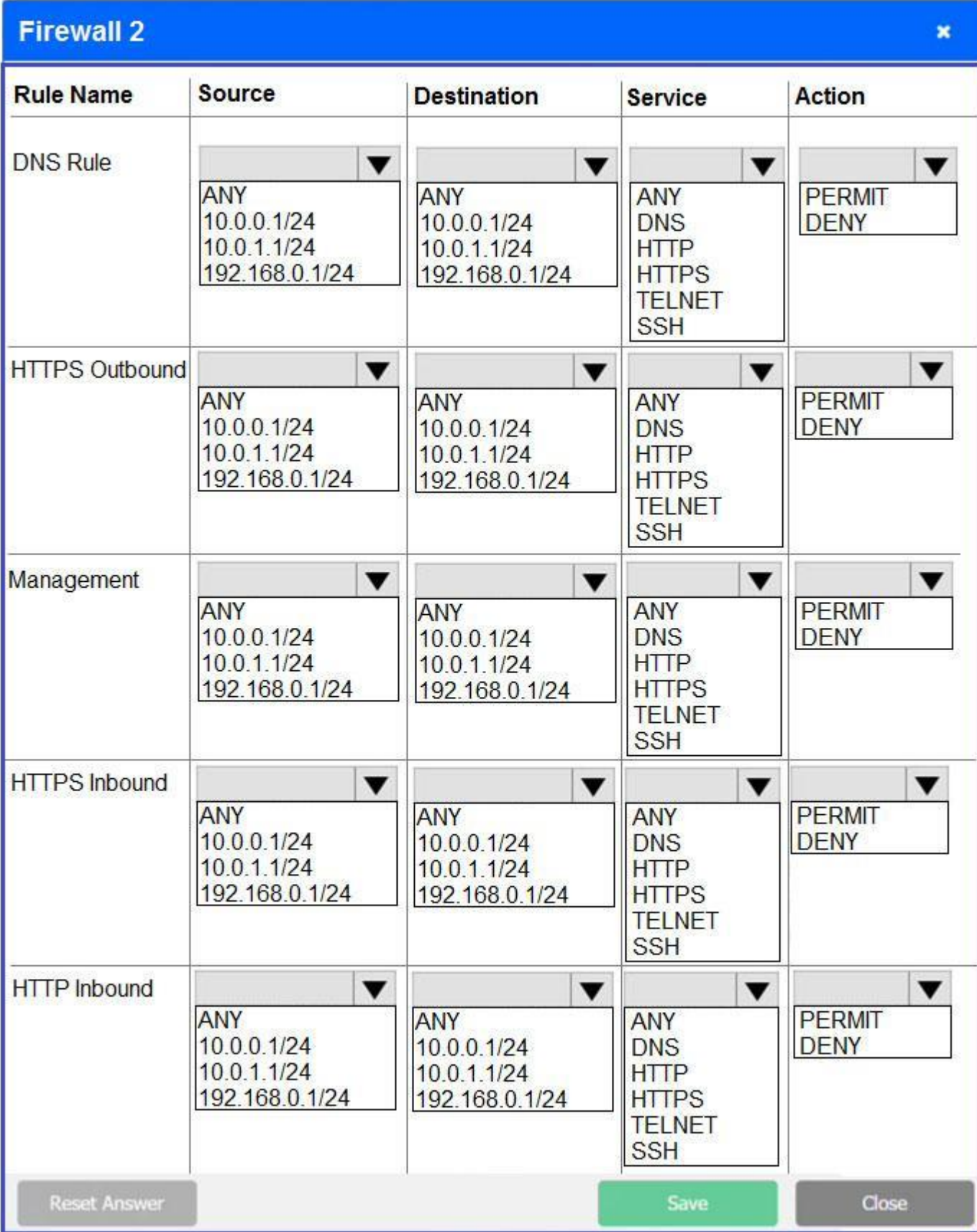

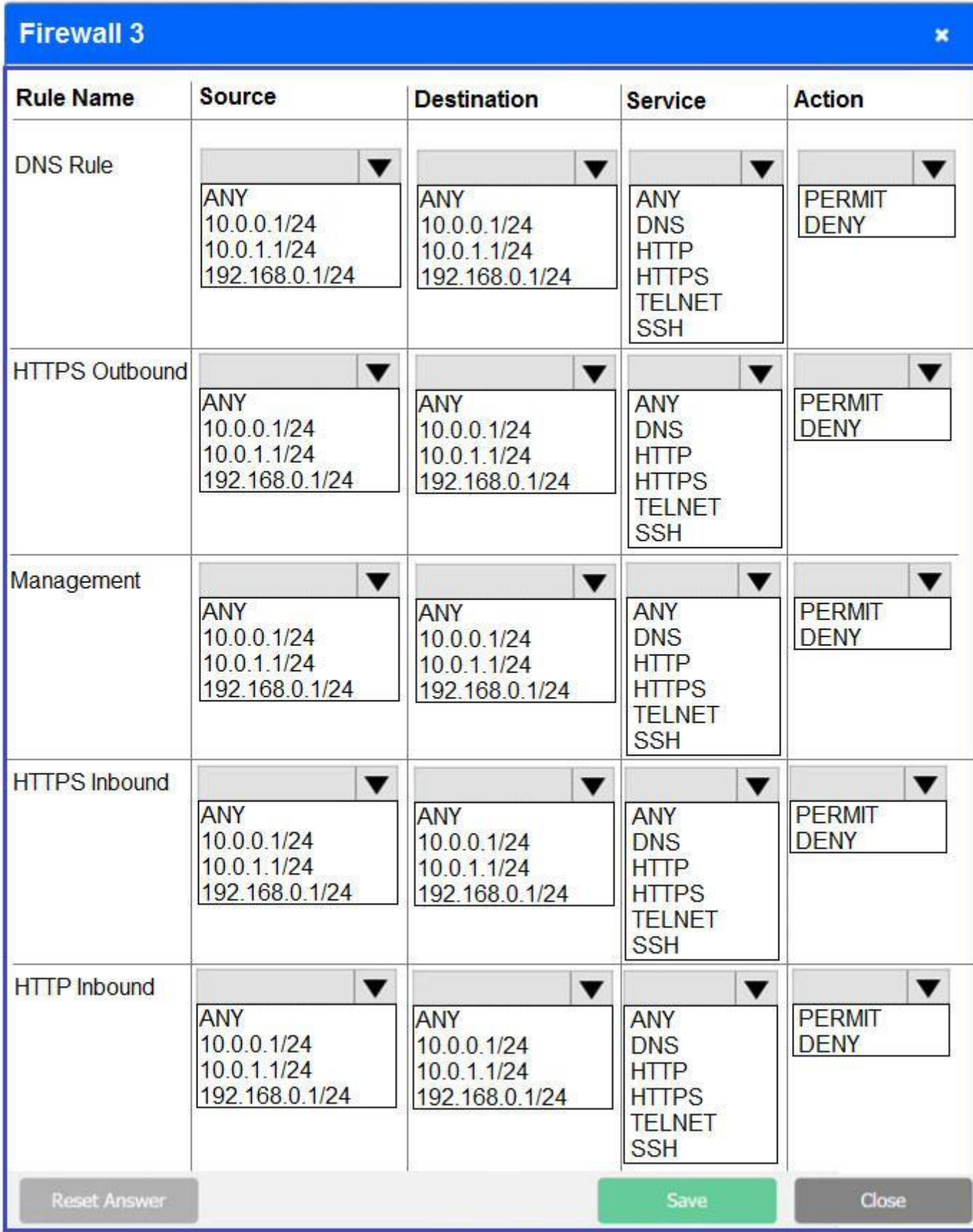

Correct Answer: See explanation below. Firewall 1:

DNS Rule "" ANY --> ANY --> DNS --> PERMIT HTTPS Outbound "" 10.0.0.1/24 --> ANY --> HTTPS --> PERMIT Management "" ANY --> ANY --> SSH --> PERMIT HTTPS Inbound "" ANY --> ANY --> HTTPS --> PERMIT HTTP Inbound "" ANY --> ANY --> HTTP --> DENY Firewall 2: No changes should be made to this firewall Firewall 3: DNS Rule "" ANY --> ANY --> DNS --> PERMIT HTTPS Outbound "" 192.168.0.1/24 --> ANY --> HTTPS --> PERMIT Management "" ANY --> ANY --> SSH --> PERMIT HTTPS Inbound "" ANY --> ANY --> HTTPS --> PERMIT HTTP Inbound "" ANY --> ANY --> HTTP --> DENY

Question #2

DRAG DROP -

A security engineer is setting up passwordless authentication for the first time.

INSTRUCTIONS -

Use the minimum set of commands to set this up and verify that it works. Commands cannot be reused.

If at any time you would like to bring back the initial state of the simulation, please click the Reset All button.

Select and Place:

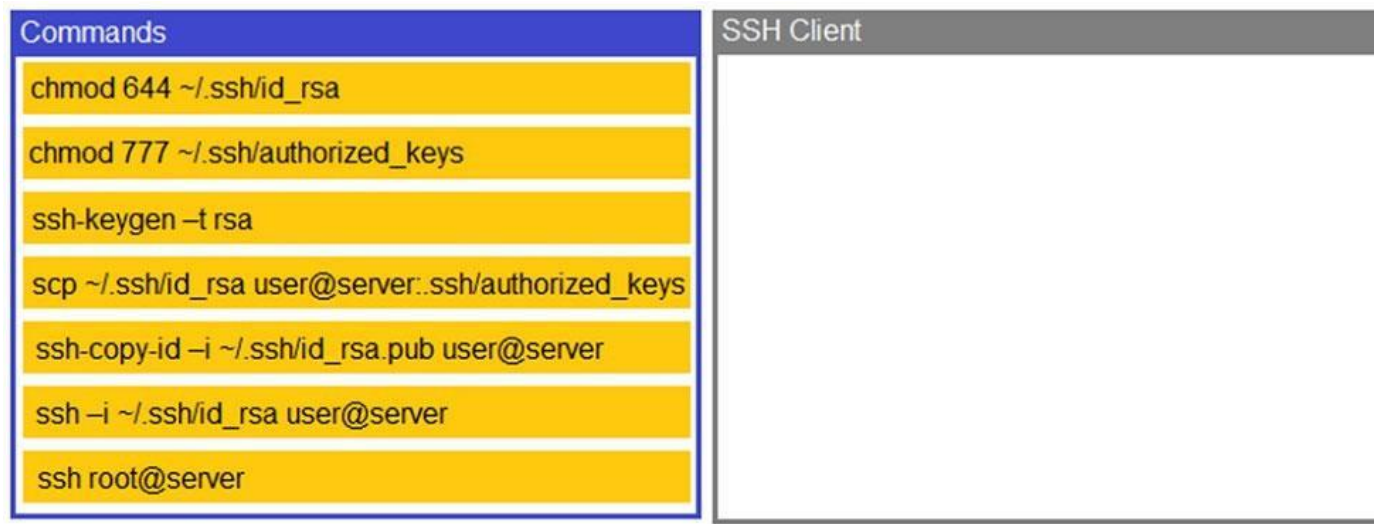

Correct

Answer:

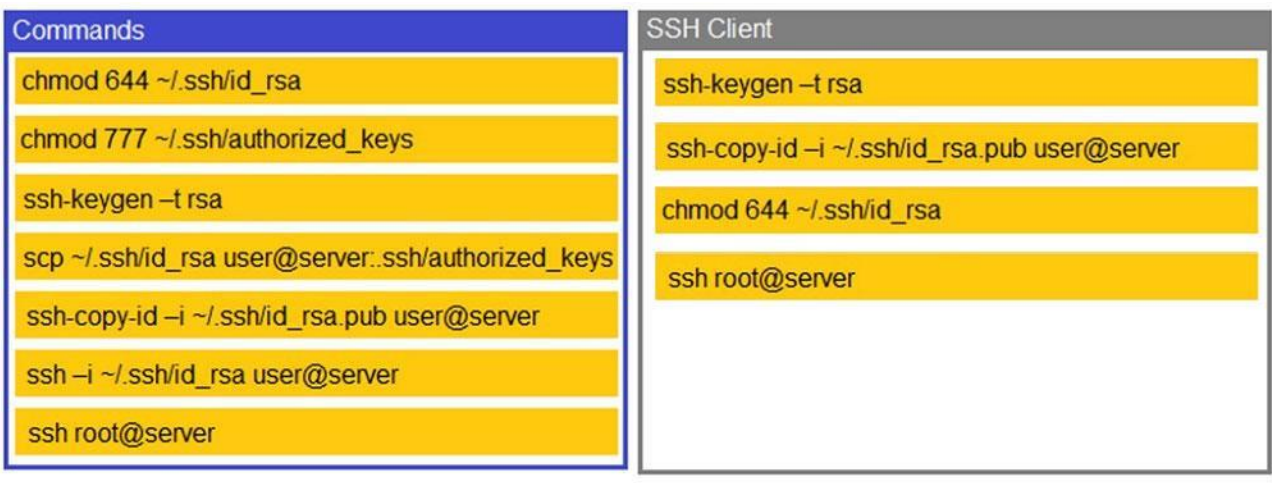

Question #3

HOTSPOT -

Select the appropriate attack and remediation from each drop-down list to label the corresponding attack with its remediation.

INSTRUCTIONS -

Not all attacks and remediation actions will be used.

If at any time you would like to bring back the initial state of the simulation, please click the Reset All button.

Hot Area:

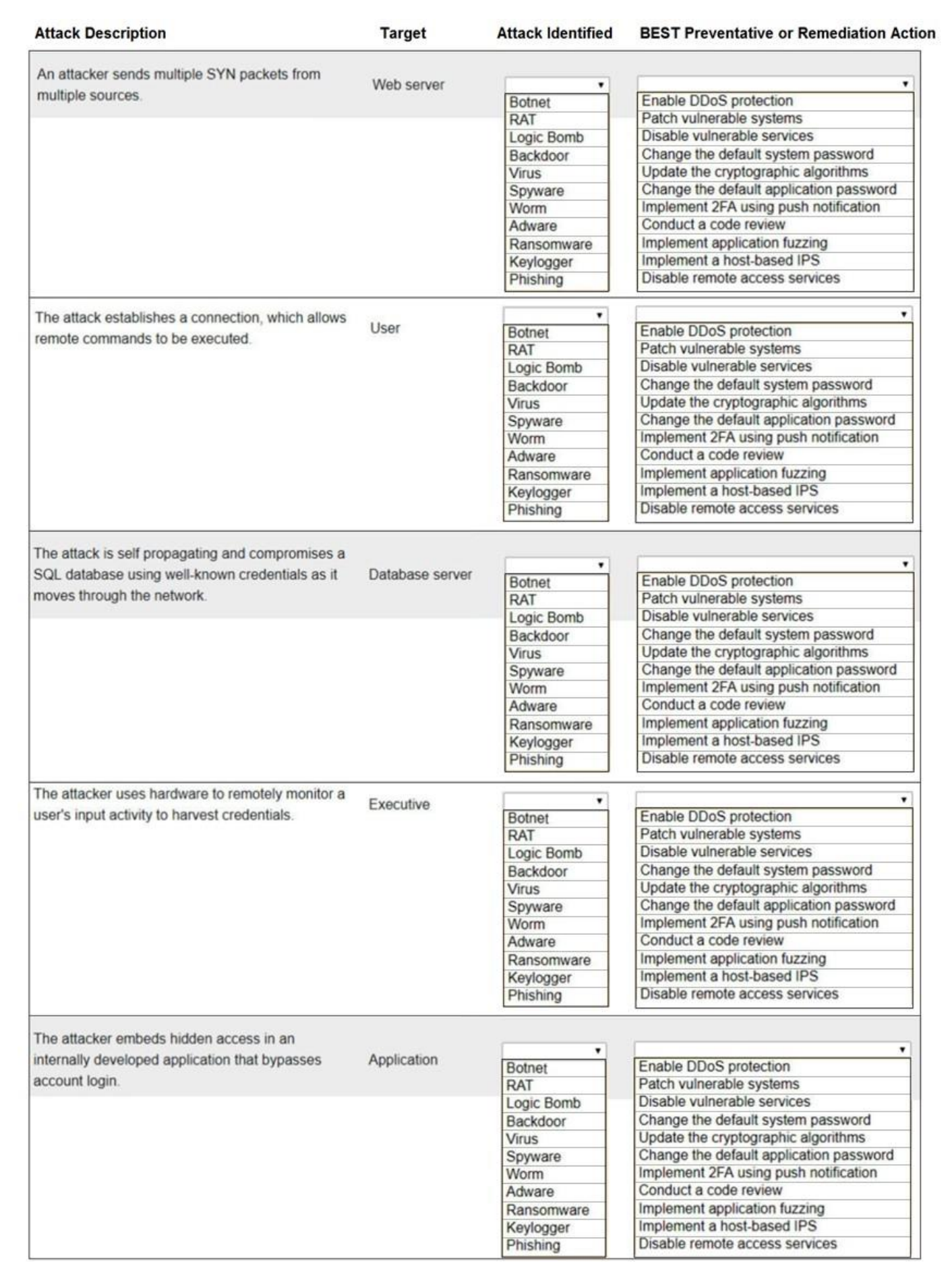

Correct Answer:

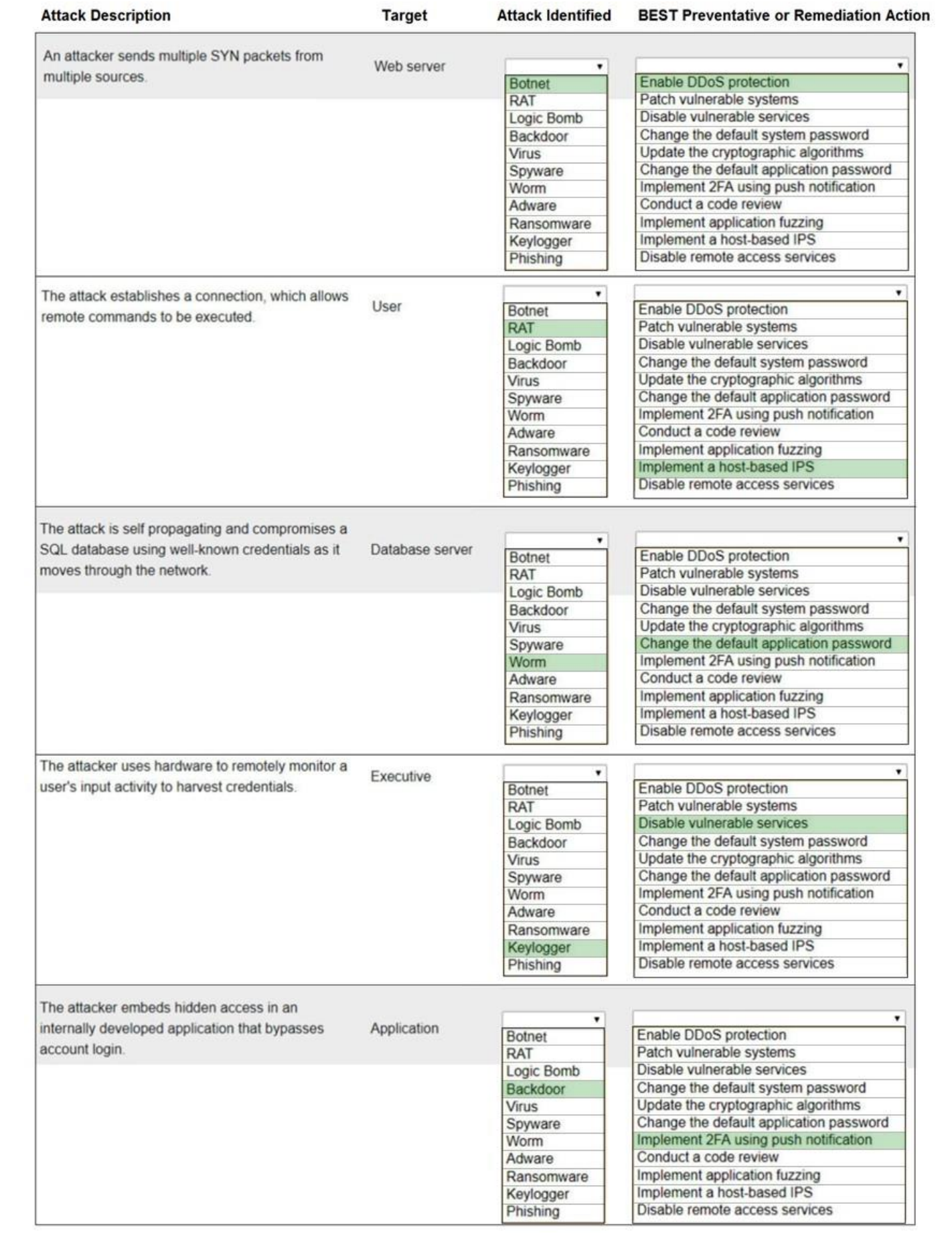